# **Okná výberu objektov v prostredí HI (Práca operátora s procesom D2000 HI)**

Výberové okno obsahuje zoznam objektov systému D2000, ktorý môže by kategorizovaný poda typu objektu, poda príslušnosti v logických skupinách, prípadne filtrovaný pomocou masky. V prostredí procesu [D2000 HI](https://doc.ipesoft.com/display/D2DOCV22SK/D2000+HI+-+Human+Interface) sa vyskytujú modifikácie hlavného výberového okna, ktoré má nasledovný vzhad:

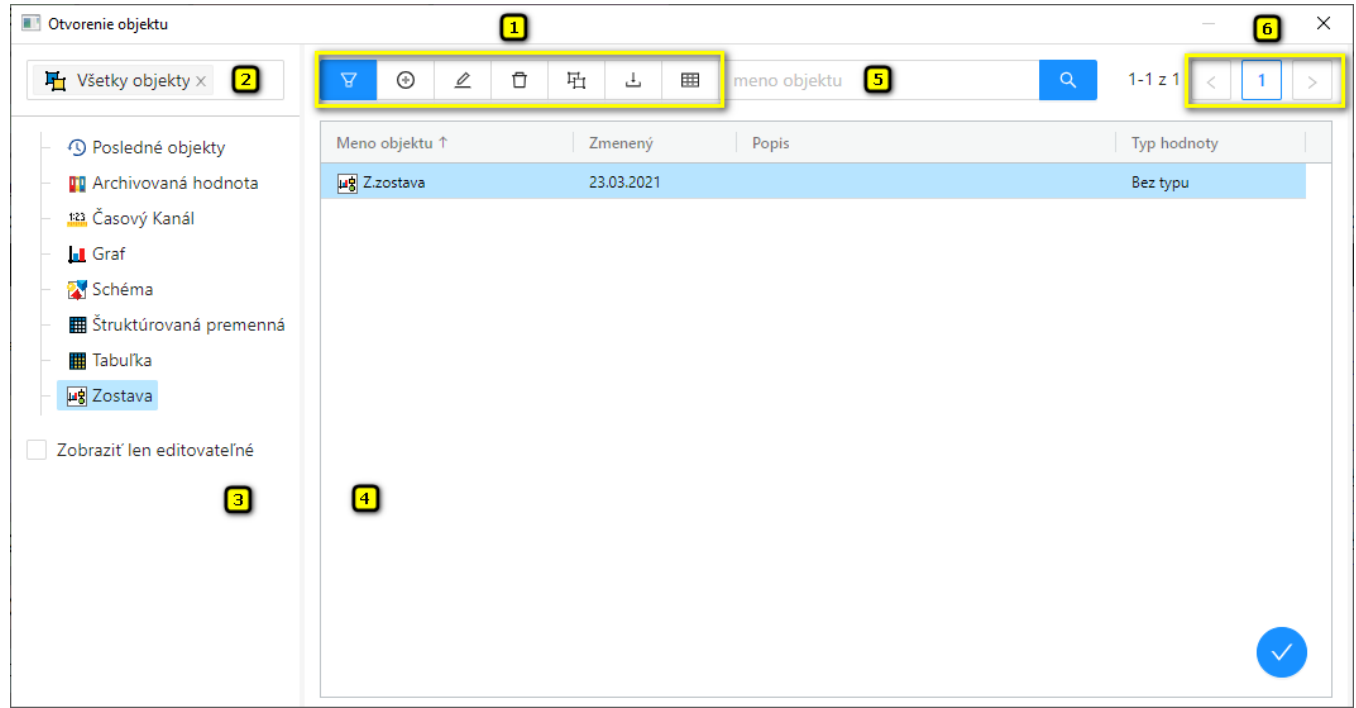

Okno sa dá rozdeli na tieto logické asti:

- [Funkné tlaidlá](https://doc.ipesoft.com/pages/viewpage.action?pageId=42703405#Okn�v�beruobjektovvprostred�HI(Pr�caoper�torasprocesomD2000HI)-funkcne_tlacidla) (**1**)
- [Stromová štruktúra logických skupín](https://doc.ipesoft.com/pages/viewpage.action?pageId=42703405#Okn�v�beruobjektovvprostred�HI(Pr�caoper�torasprocesomD2000HI)-logicke_skupiny) (**2**)
- [Zoznam typov objektov](https://doc.ipesoft.com/pages/viewpage.action?pageId=42703405#Okn�v�beruobjektovvprostred�HI(Pr�caoper�torasprocesomD2000HI)-zoznam_typov_objektov) (**3**)
- [Zoznam objektov](https://doc.ipesoft.com/pages/viewpage.action?pageId=42703405#Okn�v�beruobjektovvprostred�HI(Pr�caoper�torasprocesomD2000HI)-zoznam_objektov) (**4**)
- [Maska](https://doc.ipesoft.com/pages/viewpage.action?pageId=42703405#Okn�v�beruobjektovvprostred�HI(Pr�caoper�torasprocesomD2000HI)-maska) (**5**)
- [Stránkovacie tlaidlá](https://doc.ipesoft.com/pages/viewpage.action?pageId=42703405#Okn�v�beruobjektovvprostred�HI(Pr�caoper�torasprocesomD2000HI)-page_buttons) (**6**)

## **Funkné tlaidlá**

Pomocou funkných tlaidiel je možné robi rôzne operácie nad vybratými objektmi systému D2000. Poet a rozmiestnenie jednotlivých funkných tlaidiel môže by v rôznych oknách iný, je závislý od úelu a ciea použitia výberového okna. Tlaidlo, ktoré bolo naposledy použité, ostane naalej zatlaené a jeho funkcia sa dá vyvola okrem jeho opätovného stlaenia aj dvojklikom nad vybratým objektom v zozname. Nasledovný zoznam obsahuje všetky možné prípady funkných tlaidiel.

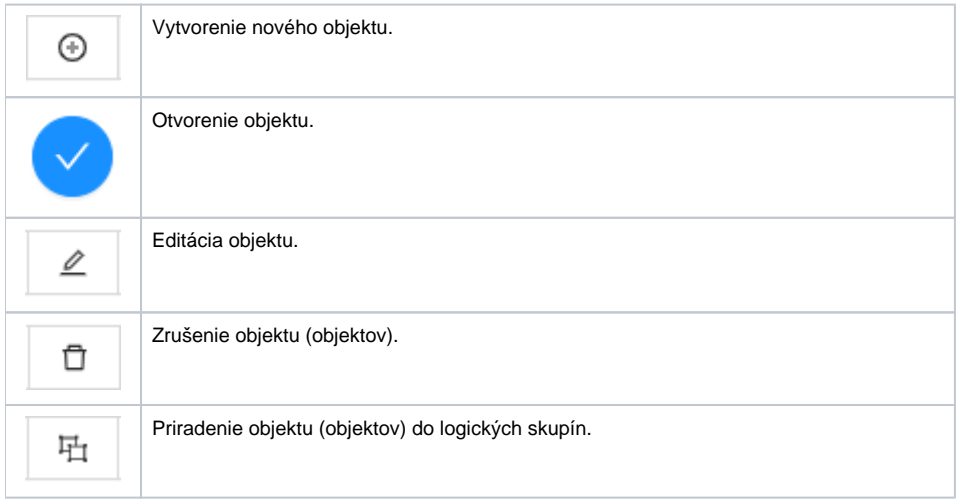

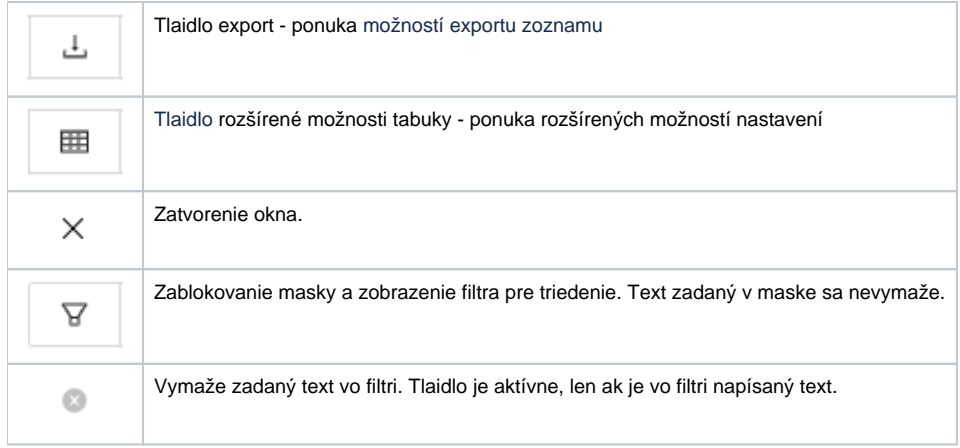

山

Tlaidlo **export** ponúka nasledovné možnosti exportu zoznamu :

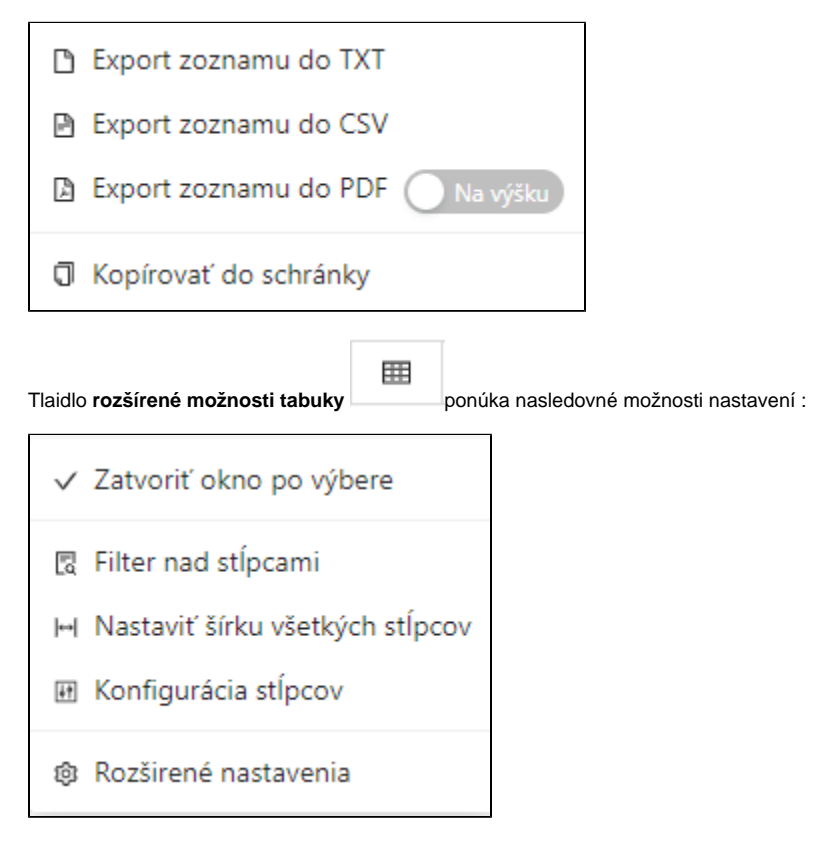

Položka **rozšírené nastavenia** ponúka nasledovné alšie možnosti nastavení :

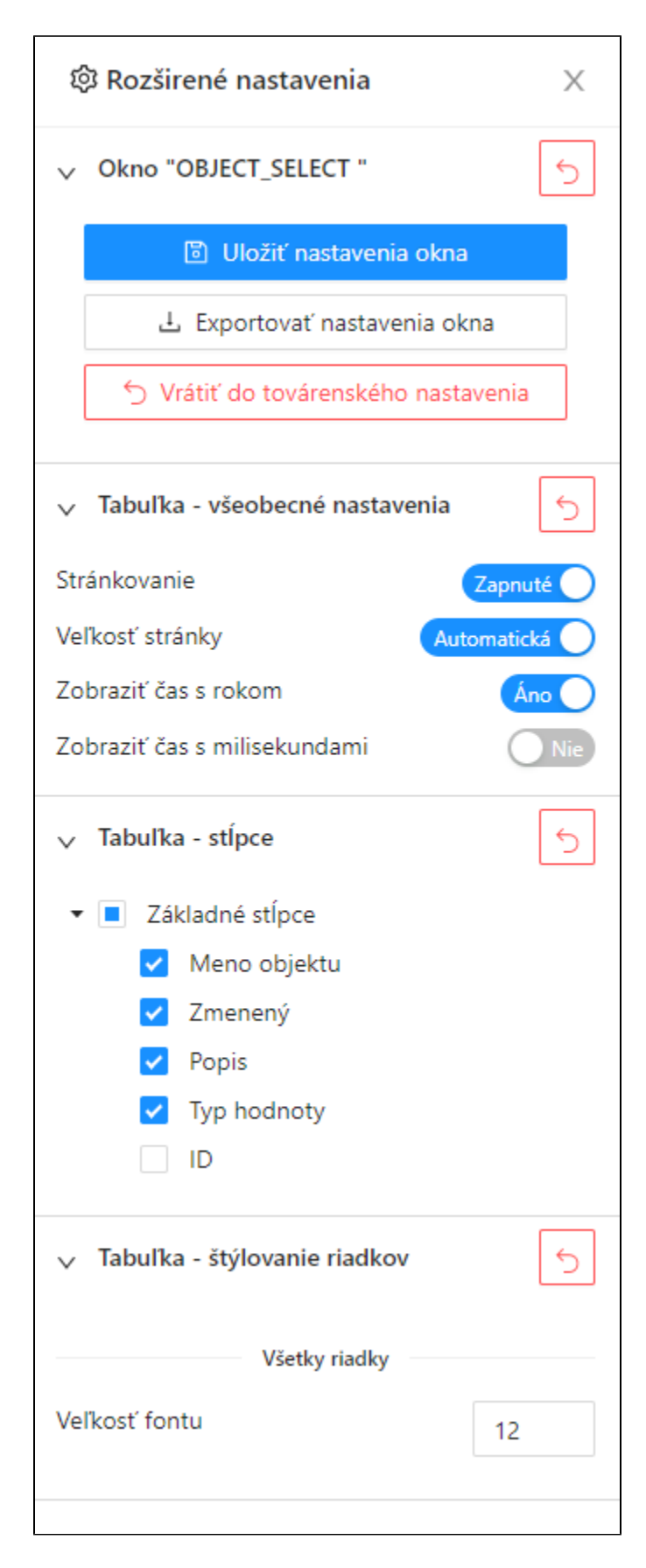

**Stromová štruktúra logických skupín**

Rovnako ako všetky objekty systému D2000, tak aj objekty typu Užívate a Skupina objektov môžu by zaradené do logických skupín. Ak si v zozname logických skupín vyznaíte nejakú skupinu, v zozname objektov budú len tie objekty, ktoré sú lenom vybratej skupiny.

Skupina s názvom **Všetky objekty** nie je logickou skupinou. Pokia sa v strome vyznaí, zobrazia sa objekty bez ohadu na príslušnos v skupinách.

#### **Zoznam typov objektov**

Zoznam typov objektov je závislý od procesu a úelu použitia výberového okna. Každý typ objektu má svoj charakteristický obrázok naavo od názvu typu. Ten istý obrázok sa použije aj v [zoznam objektov](https://doc.ipesoft.com/pages/viewpage.action?pageId=42703405#Okn�v�beruobjektovvprostred�HI(Pr�caoper�torasprocesomD2000HI)-zoznam_objektov) pri každom objekte v závislosti od jeho typu.

#### **Zoznam objektov**

V pravej asti okna je zoznam objektov. Zobrazia sa len tie objekty, ktoré sú rovnakého typu, aký je vyznaený v [zozname typov objektov](https://doc.ipesoft.com/pages/viewpage.action?pageId=42703405#Okn�v�beruobjektovvprostred�HI(Pr�caoper�torasprocesomD2000HI)-zoznam_typov_objektov), a ktoré sú zaradené do vyznaenej [logickej skupiny](https://doc.ipesoft.com/pages/viewpage.action?pageId=42703405#Okn�v�beruobjektovvprostred�HI(Pr�caoper�torasprocesomD2000HI)-logicke_skupiny).

Zoznam možno tiež korigova pomocou [masky.](https://doc.ipesoft.com/pages/viewpage.action?pageId=42703405#Okn�v�beruobjektovvprostred�HI(Pr�caoper�torasprocesomD2000HI)-maska)

### **Viacnásobný výber objektov**

Vo výberovom okne je v niektorých prípadoch možno oznai na spracovanie viac objektov. Pri takomto výbere postupujeme nasledovne:

- Stlaením klávesy SHIFT + oznaením objektu sa vyznaí viac objektov naraz.
- Stlaením klávesy CTRL sa vyznaí príp. zruší oznaenie objektu, na ktorý klikneme pomocou avého tlaidla myši.
- CTRL+A vyznaí všetky objekty na zobrazenej stránke.

#### **Prechod na nasledovnú/predošlú stranu zoznamu**

Vo výberovom okne je možné pohybova sa pomocou kláves PgUp a PgDn. Pri dosiahnutí zaiatku/konca zobrazovaného zoznamu sa po ich stlaení vykoná skok na predošlú/nasledovnú stranu zoznamu (ak existuje).

#### **Maska**

Pre rýchle vyhadávanie objektu alebo skupiny objektov, ktorých názvy majú urité spoloné znaky je k dispozícii **plnotextové** alebo **fulltextové vyhadávanie ,** pri ktorom sa porovnáva každé písmeno so zoznamu.

#### Q meno objektu Ō

Možnos použi masku - špeciálne znaky zostáva zachovaná. V maskách je možné použi špeciálne znaky uvedené v nasledujúcej tabuke.

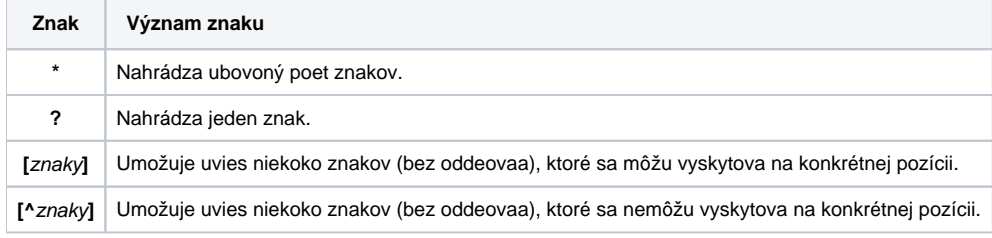

Do zoznamu objektov sa zaradia len tie objekty, ktorých mená sú zhodné so zadanou maskou.

#### **Stránkovacie tlaidlá**

Ak je zoznam objektov väší ako je možné zobrazi do okna, [zoznam objektov](https://doc.ipesoft.com/pages/viewpage.action?pageId=42703405#Okn�v�beruobjektovvprostred�HI(Pr�caoper�torasprocesomD2000HI)-zoznam_objektov) je rozdelený do stránok, medzi ktorými je možné prechádza pomocou tlaidiel v pravej hornej asti okna.

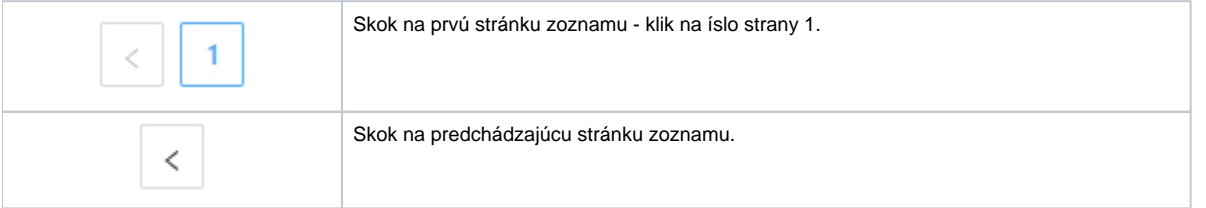

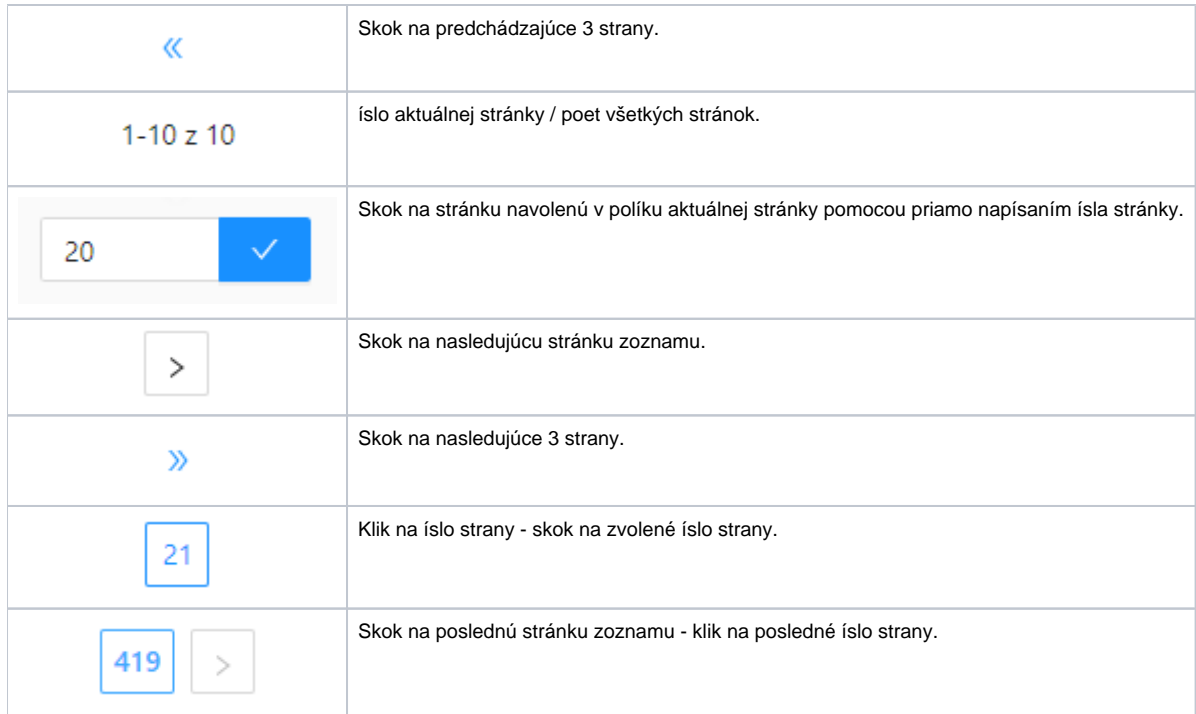